# **ІНСТРУКЦІЯ З АВТОМАТИЧНОЇ ЗМІНИ СТАТУСІВ ЗАМОВЛЕННЯ НА ОСНОВІ СТАТУСІВ ВІДПРАВЛЕННЯ "НОВА ПОШТА"**

Нижче ми опишемо необов'язкові пункти з налаштувань, які дозволять вам розширити можливості конектору і налаштувати автоматичну зміну статусу вашого замовлення на базі статусів Нової Пошти.

# **1. НАЛАШТУВАННЯ БІЗНЕС-ПРОЦЕСУ З АВТОМАТИЧНОЇ ЗМІНИ СТАТУСІВ**

1.1. Додати в довідник "Стан замовлення" значення статусів Нової Пошти з довідника "Nova Poshta tracking statuses".

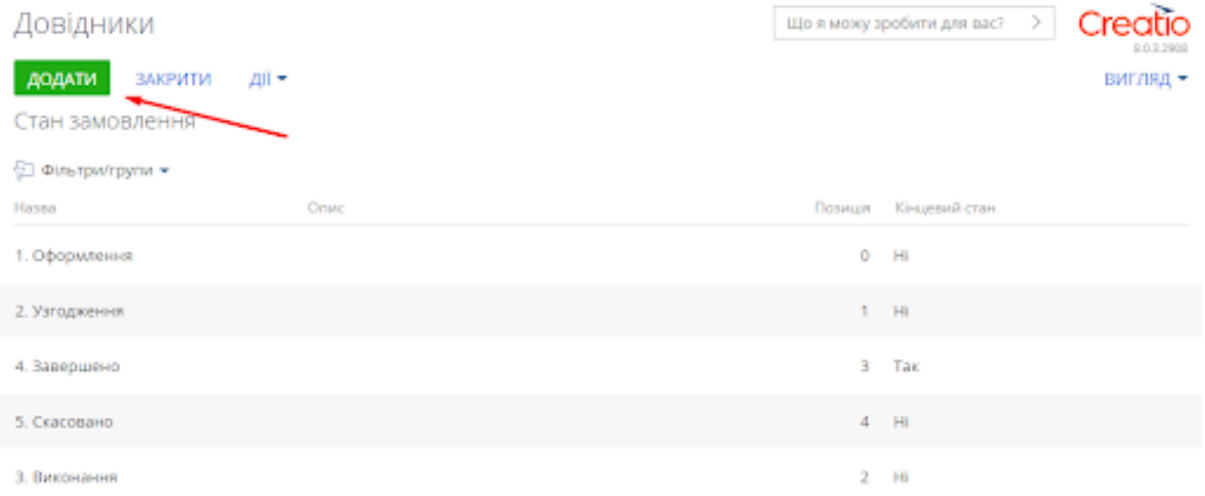

1.2. Налаштувати кейс розділу "Замовлення" з урахуванням доданих статусів.

1.3. Налаштувати бізнес-процес зміни статусу замовлення в залежності від статусу відправлення Нової Пошти:

1.4. Відкрити дизайнер системи, перейти до "Бібліотеки процесів" та додати новий процес.

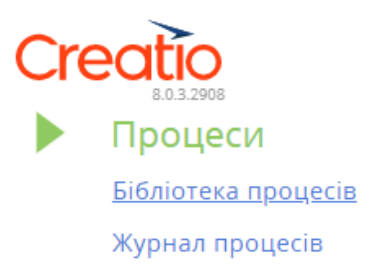

1.5. Обрати стартову подію "Сигнал" та їй назву "Зміна статусу Інтернет-документ Нової Пошти"

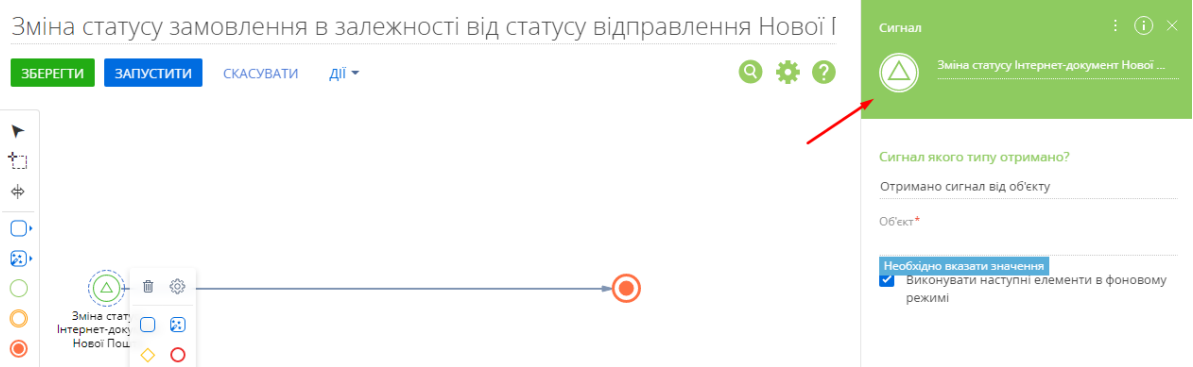

1.6. Налаштувати умову запуску бізнес-процесу: зміна значення колонки "Посилання на статус замовлення" об'єкту "Інтернет-документ Нової Пошти".

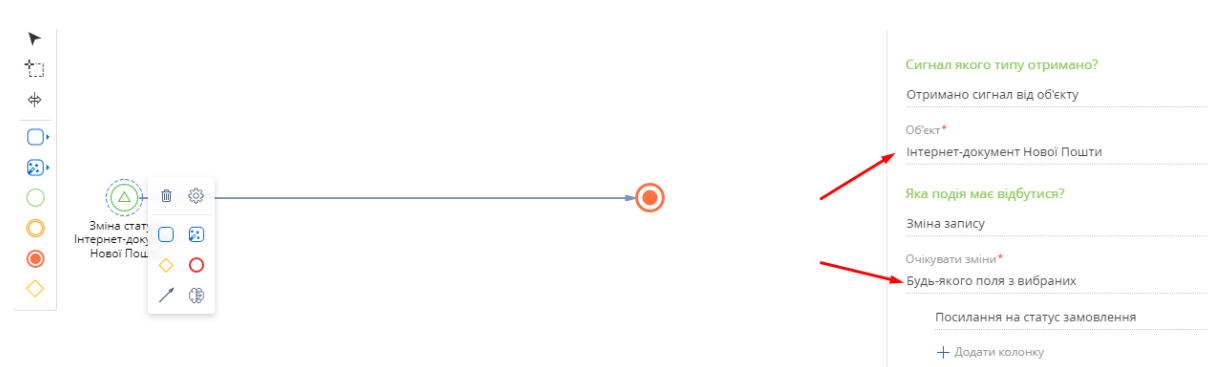

#### 1.7. Додати на діаграму процесу елемент "Читати дані". Дати йому назву "Читати Документ Нової Пошти".

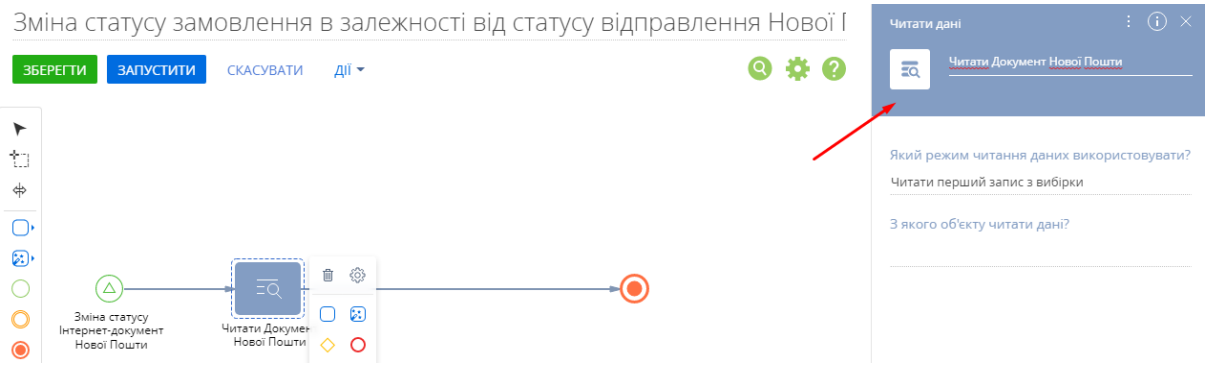

1.8. В налаштуваннях елементу "Читати Документ Нової Пошти" вказати наступні параметри:

- З якого об'єкту читати дані? Інтернет-документ Нової Пошти
- Як відфільтрувати записи? id=StartSignal1.Унікальний ідентифікатор запису
- Значення яких колонок вичитати? Всіх колонок
- Значення всіх інших колонок за замовчуванням.

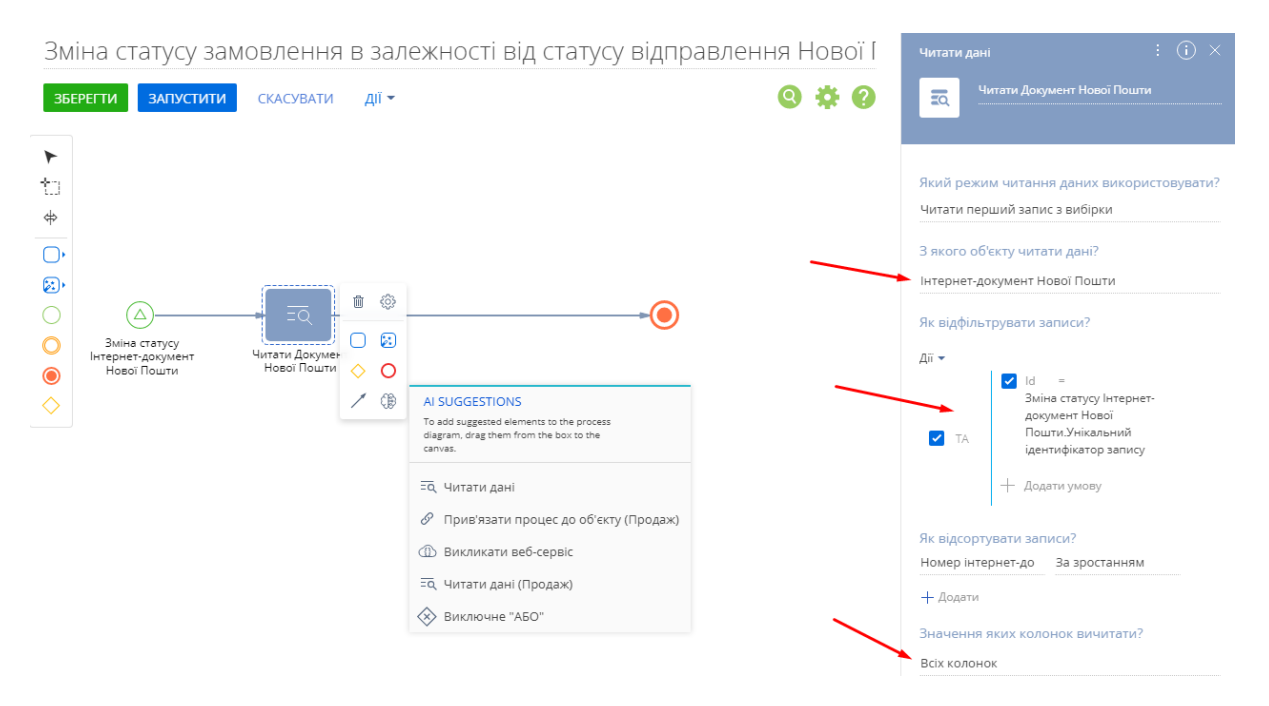

### 1.9. Додати на діаграму процесу елемент "Читати дані". Дати йому назву "Читати Замовлення".

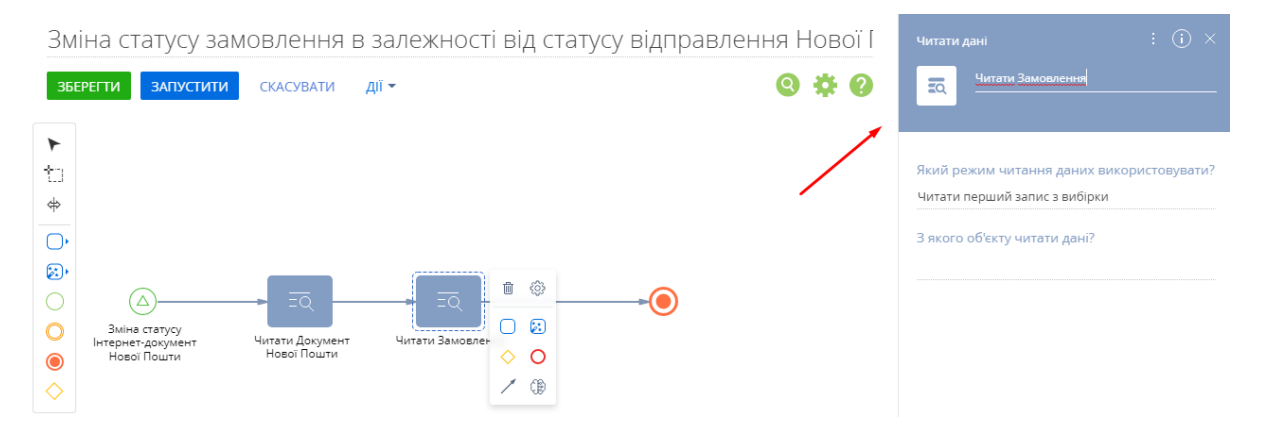

1.10. В налаштуваннях елементу "Читати замовлення" вказати наступні параметри:

- З якого об'єкту читати дані? - Замовлення

- Як відфільтрувати записи? - ТТН Нової Пошти=Читати Документ Нової Пошти.Перший елемент результуючої колекції.Id

- Значення яких колонок вичитати? Всіх колонок
- Значення всіх інших колонок за замовчуванням.

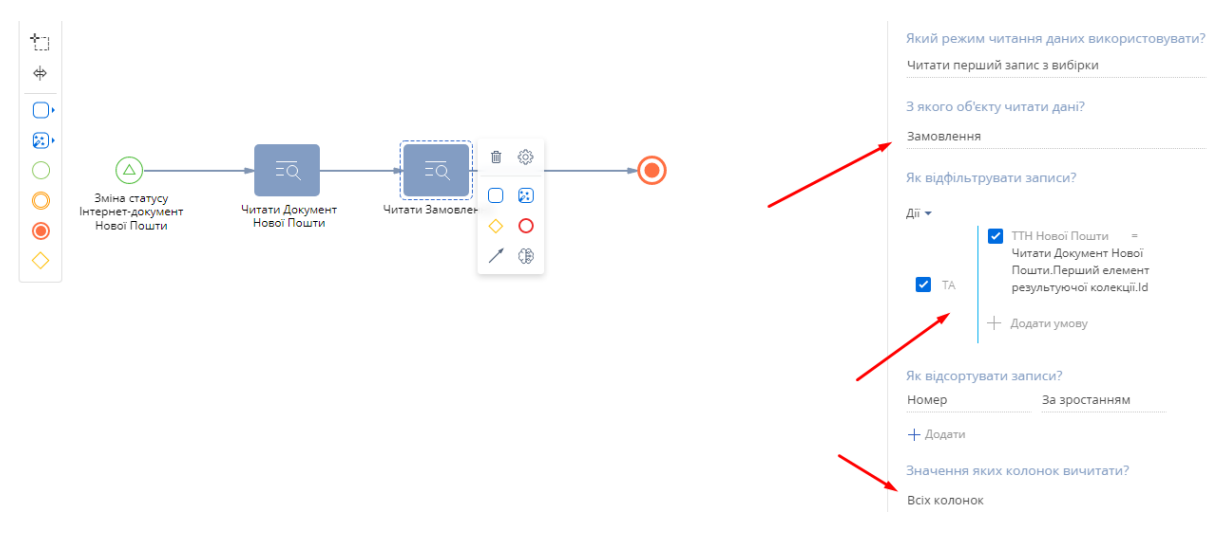

#### 1.11. Додати на діаграму процесу елемент "Змінити дані". Дати йому назву "Змінити замовлення".

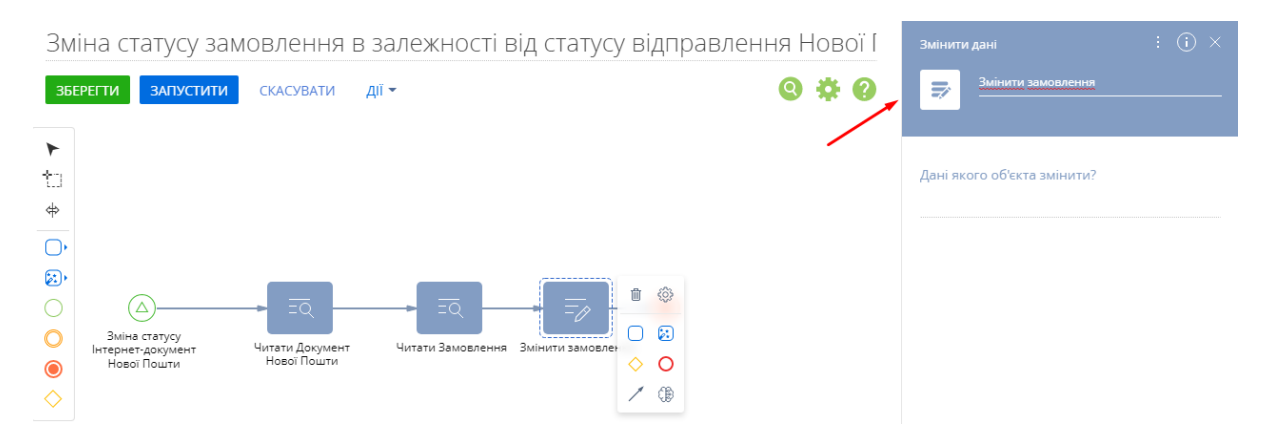

1.12. В налаштуваннях елементу "Змінити замовлення" вказати наступні параметри:

- Дані якого об'єкта змінити? - Замовлення

-Змінити всі записи, що відповідають умові - ТТН Нової Пошти=Читати Документ Нової Пошти.Перший елемент результуючої колекції.Id

- Які значення полів встановити для змінених записів? - Обрати колонку "Стан" та обрати значення довідника "Нова Пошта комплектує ваше відправлення"

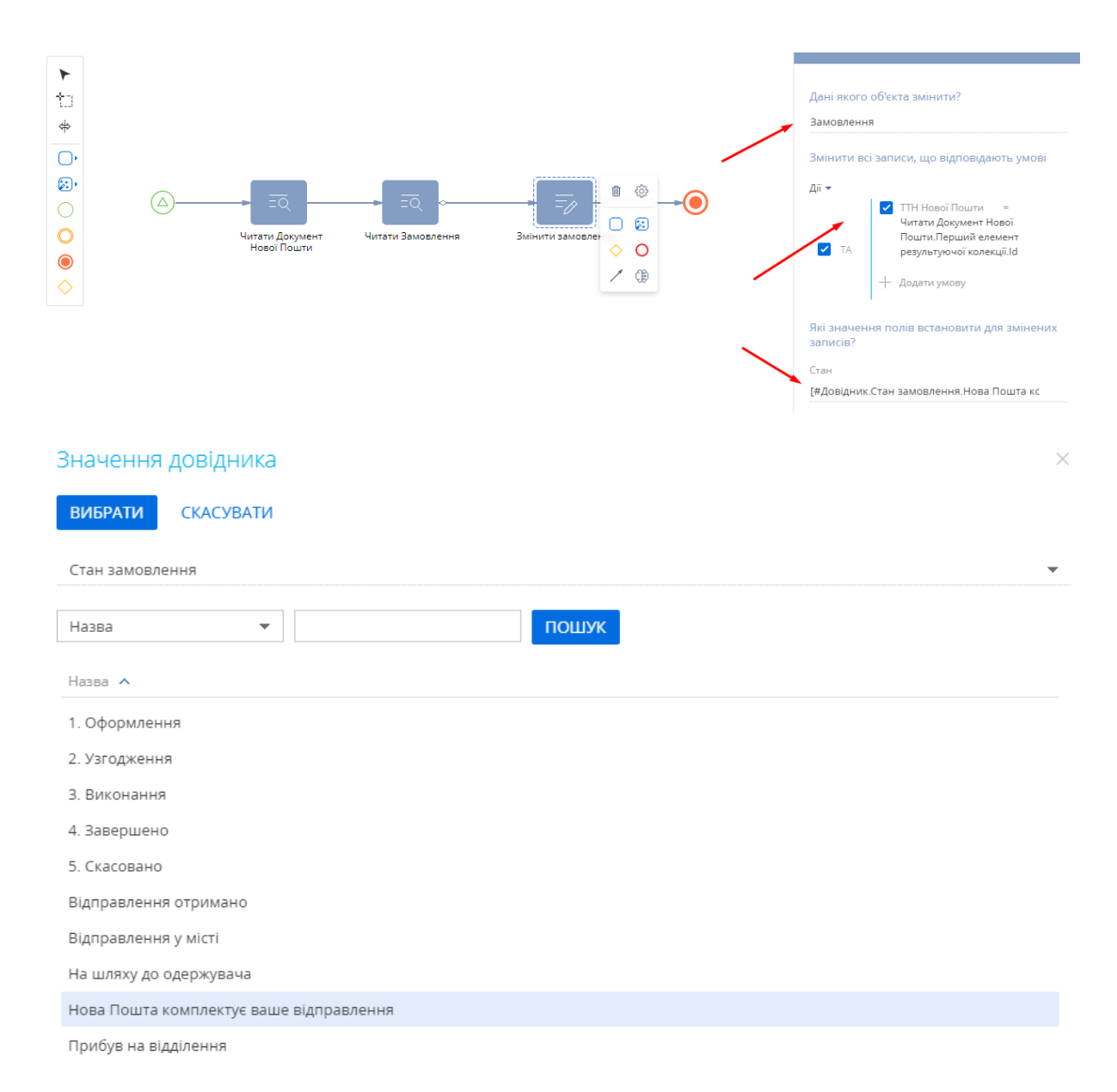

# 1.13. Поміняти тип потоку на "Умовний потік".

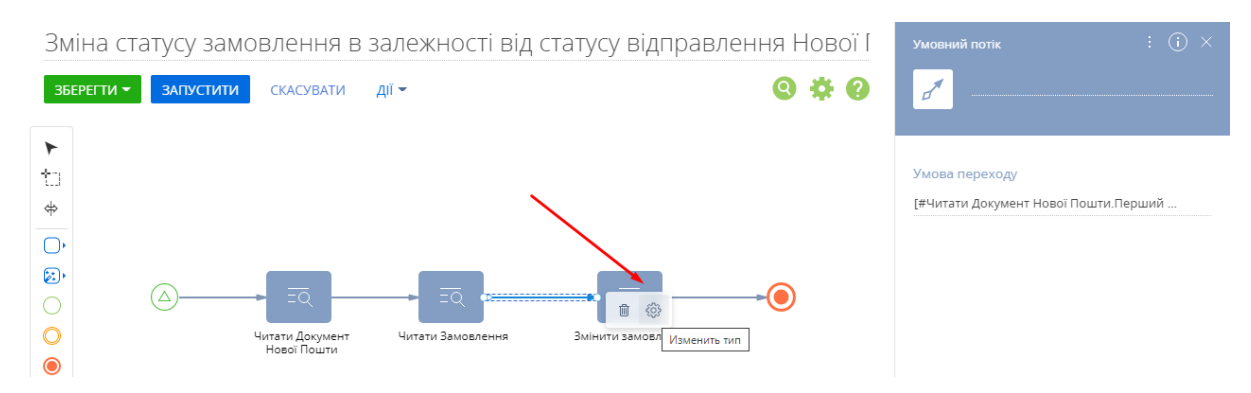

1.14. Задати умову переходу за потоком за допомогою формули:

# Формула

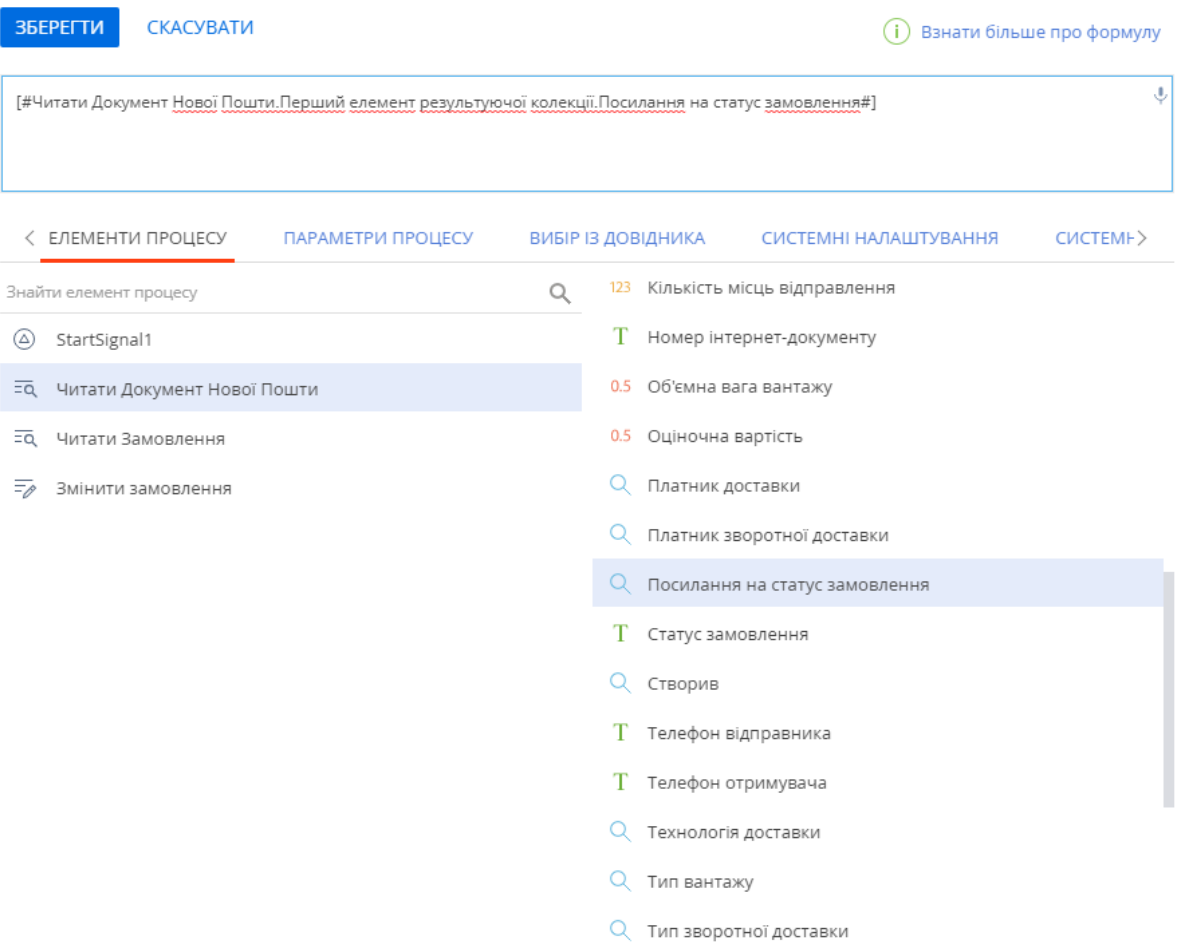

 $\times$ 

#### Формула

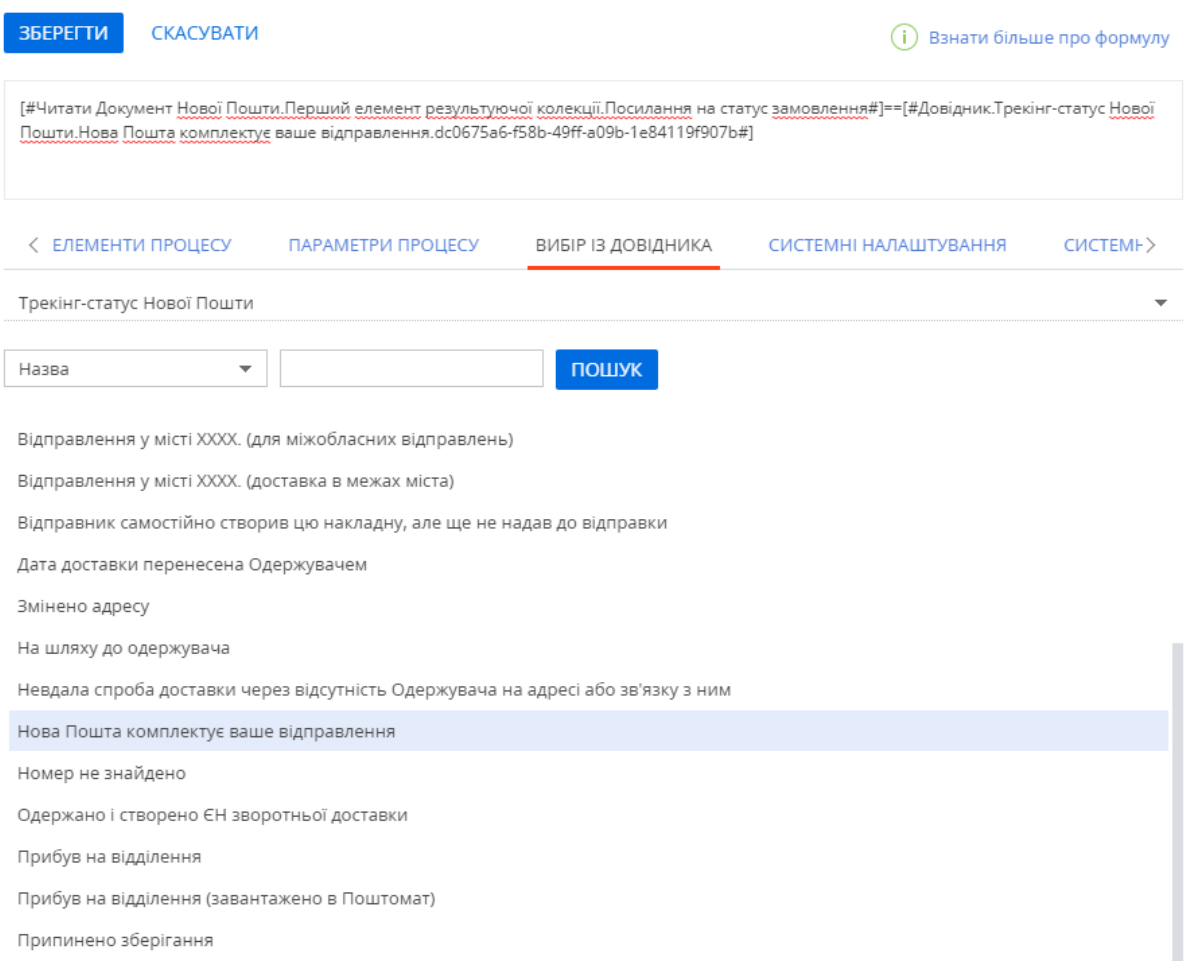

1.15. Послідовно повторити попередні 4 кроки для всіх статусів відправлення Нової Пошти та з'єднати їх логічним оператором "АБО".

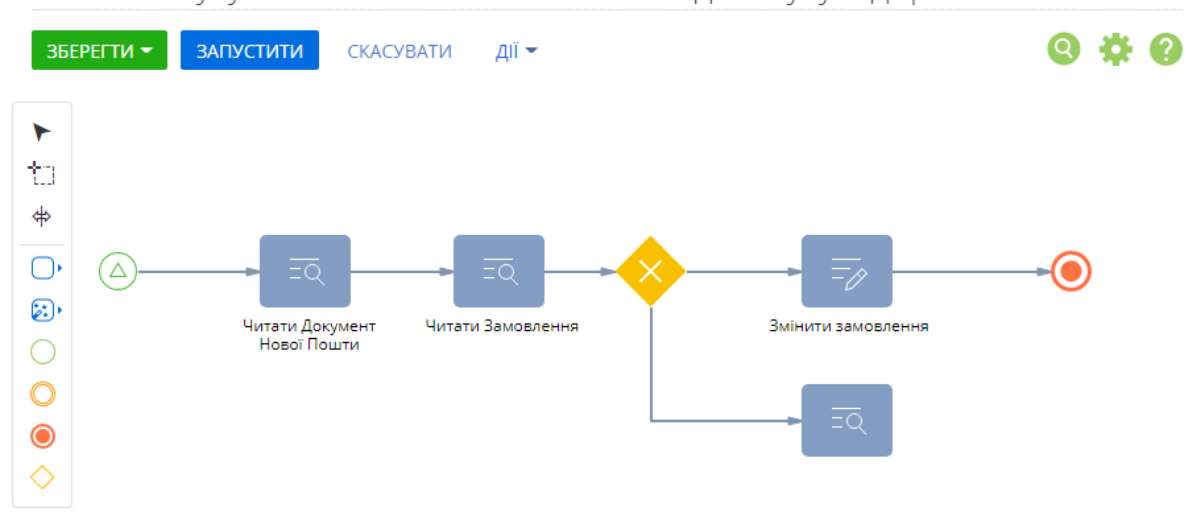

Зміна статусу замовлення в залежності від статусу відправлення Нової Г

Зберегти процес та оновити систему (кнопка "F5" на клавіатурі).

 $\times$